# **ENSTROM 480B OPERATOR'S MANUAL**

#### **AND**

# **FAA APPROVED**

# **ROTORCRAFT FLIGHT MANUAL**

### **SUPPLEMENT**

# **GARMIN GTX 327 MODE A/C TRANSPONDER**

\* \* \* \* \*

REPORT NO. 28-AC-065

HELICOPTER SERIAL NO.

HELICOPTER REGISTRATION NO.

\* \* \* \* \*

**THIS SUPPLEMENT MUST BE CARRIED IN THE HELICOPTER AT ALL TIMES IF EQUIPPED WITH THE GARMIN GTX 327 INSTALLATION. CHAPTERS 1, 2, 3, AND 4 ARE FAA APPROVED.**

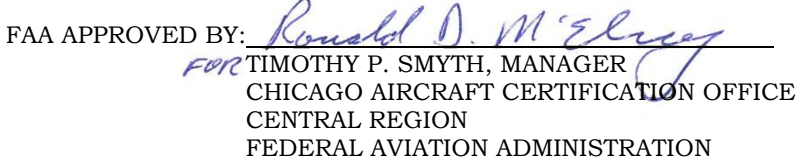

DEC 0 3 2014

FAA APPROVAL DATE:

THE ENSTROM HELICOPTER CORPORATION 2209 22ND STREET MENOMINEE, MICHIGAN 49858-3515

# **INTENTIONALLY LEFT BLANK**

UNCONTROLLED COPY WHEN DOWNLOADED OR PRINTED

ENSTROM 480B RFM SUPPLEMENT i

#### **LOG OF REVISIONS**

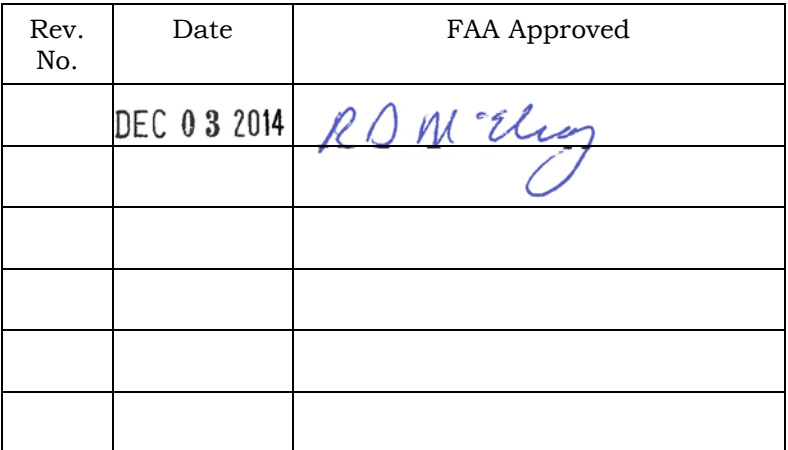

# APPROVED FOR THE MANAGER CHICAGO AIRCRAFT CERTIFICATION OFFICE CENTRAL REGION FEDERAL AVIATION ADMINISTRATION

Report No. 28-AC-065 Aug 7/14

Report No. 28-AC-065<br>This electronic document is not linked to a subscription for revision control or distribution. Refer to the Optional Equipment<br>Supplement Publications Status link under the Technical Support Page of th

# **INTENTIONALLY LEFT BLANK**

# **ROTORCRAFT FLIGHT MANUAL SUPPLEMENT GARMIN GTX 327 MODE A/C TRANSPONDER**

#### **TABLE OF CONTENTS**

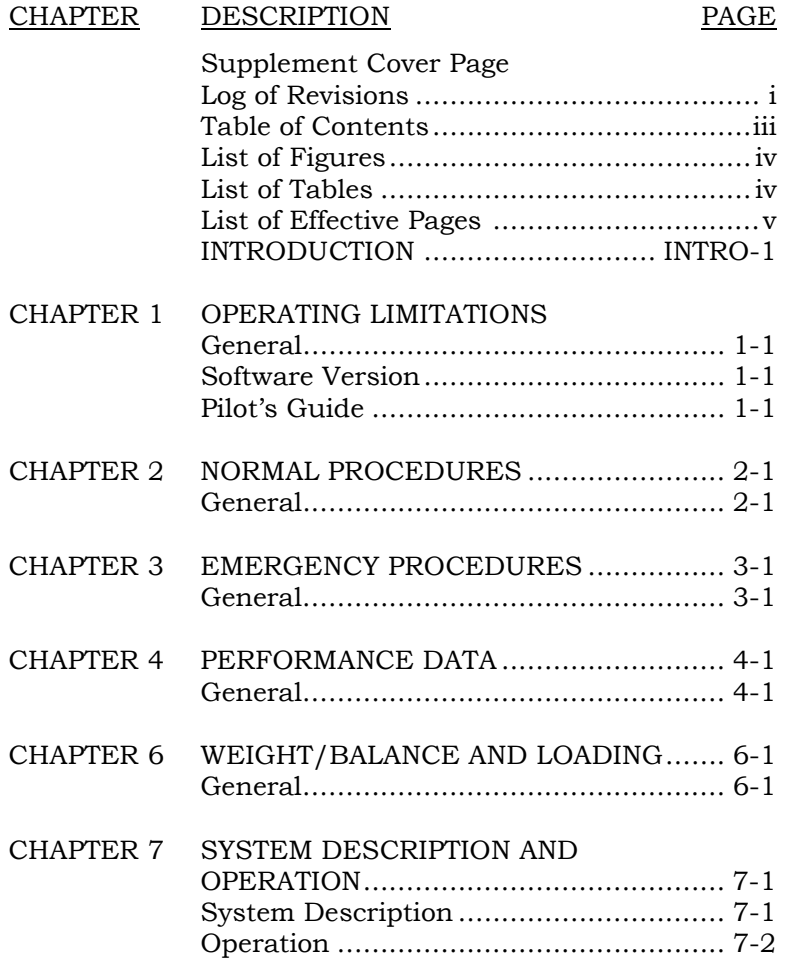

Report No. 28-AC-065 Aug 7/14

iv ENSTROM 480B RFM SUPPLEMENT

# **ROTORCRAFT FLIGHT MANUAL SUPPLEMENT GARMIN GTX 327 MODE A/C TRANSPONDER**

#### **LIST OF FIGURES**

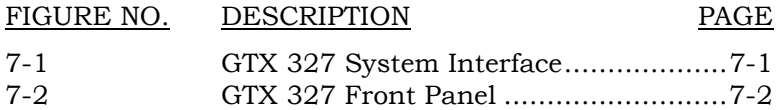

### **LIST OF TABLES**

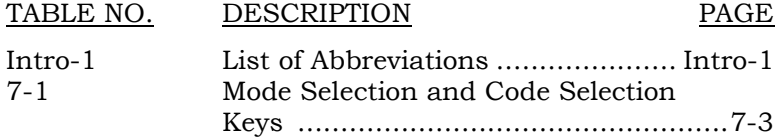

Report No. 28-AC-065 Aug 7/14

ENSTROM 480B RFM SUPPLEMENT v

#### **LIST OF EFFECTIVE PAGES**

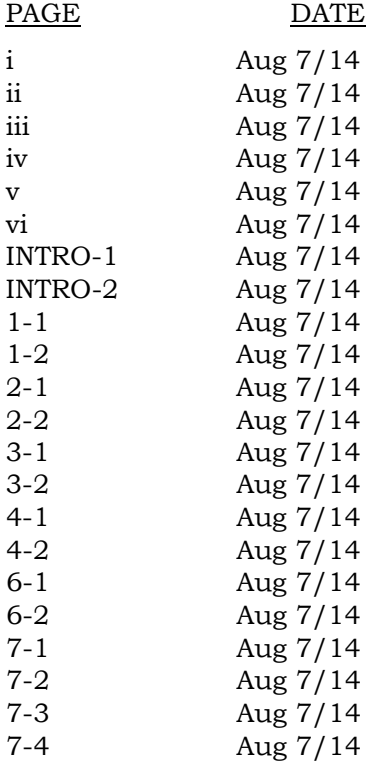

vi ENSTROM 480B RFM SUPPLEMENT

#### **INTENTIONALLY LEFT BLANK**

#### ENSTROM 480B RFM SUPPLEMENT INTRO-1

# **GARMIN GTX 327 GPS/WAAS NAV COM**

## **INTRODUCTION**

# **Intro-1. General**

This supplement contains the operating instructions, procedures, and limitations for the Garmin GTX 327. The supplement is divided into two basic parts, the FAA approved RFM Supplement and Supplemental Data provided by the Enstrom Helicopter Corporation (Enstrom). Chapters 1, 2, 3, and 4 make up the FAA approved RFM Supplement. It is required by Federal Regulations that this supplement be carried in the helicopter at all times if the Garmin GTX 327 unit is installed.

# **Intro-2. List of Abbreviations**

Abbreviations noted in this supplement are listed in Intro-1.

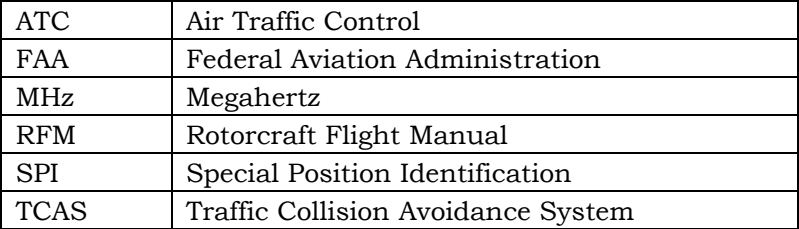

# **Intro-1. List of Abbreviations**

INTRO-2 ENSTROM 480B RFM SUPPLEMENT

**INTENTIONALLY LEFT BLANK**

UNCONTROLLED COPY WHEN DOWNLOADED OR PRINTED

#### ENSTROM 480B RFM SUPPLEMENT 1-1

# **CHAPTER 1. OPERATING LIMITATIONS**

# **1-1. General**

Refer to the basic RFM.

# **1-2. System Software**

The system must utilize the software version 2.10 (or later FAA approved version). The software version is displayed during system initialization after power-up or can be accessed in the System function page.

# **1-3. Pilot's Guide**

- 1. The Pilot's Guide for the GTX 327 Part Number 190- 00187-00, Revision D, or subsequent, should be referred to for operating instructions. It must be kept accessible to the flight crew at all times.
- 2. If the GTX 327 is configured with the GTN 650 for transponder control, the GTN 625/635/650 Cockpit Reference Guide, Part Number 190-01004-04, Revision F, or subsequent, should also be referred to for operating instructions. It must be kept accessible to the flight crew at all times.

This electronic document is not linked to a subscription for revision control or distribution. Refer to the Optional Equipment Supplement Publications Status link under the Technical Support Page of the Enstrom Helicopter website for the current revision level of this Rotorcraft Flight Manual Supplement.

1-2 ENSTROM 480B RFM SUPPLEMENT

# **INTENTIONALLY LEFT BLANK**

FAA Approved: Dec 3/14 Report No. 28-AC-065 Aug 7/14

# **CHAPTER 2. NORMAL PROCEDURES**

# **2-1. General**

Refer to the basic RFM.

FAA Approved: Dec 3/14 Report No. 28-AC-065 Aug 7/14

2-2 ENSTROM 480B RFM SUPPLEMENT

# **INTENTIONALLY LEFT BLANK**

FAA Approved: Dec 3/14 Report No. 28-AC-065 Aug 7/14

# **CHAPTER 3. EMERGENCY PROCEDURES**

# **3-1. Emergency Procedures**

Refer to the basic RFM.

FAA Approved: Dec 3/14 Report No. 28-AC-065 Aug 7/14

3-2 ENSTROM 480B RFM SUPPLEMENT

# **INTENTIONALLY LEFT BLANK**

FAA Approved: Dec 3/14 Report No. 28-AC-065 Aug 7/14

# **CHAPTER 4. PERFORMANCE DATA**

# **4-1. General**

Refer to the basic RFM.

FAA Approved: Dec 3/14 Report No. 28-AC-065 Aug 7/14

4-2 ENSTROM 480B RFM SUPPLEMENT

#### **INTENTIONALLY LEFT BLANK**

FAA Approved: Dec 3/14 Report No. 28-AC-065 Aug 7/14

ENSTROM 480B RFM SUPPLEMENT 6-1

## **CHAPTER 6. WEIGHT/BALANCE AND LOADING**

### **6-1. General**

This installation is included in the basic aircraft weight. Refer to the basic RFM.

Report No. 28-AC-065 Aug 7/14

6-2 ENSTROM 480B RFM SUPPLEMENT

#### **INTENTIONALLY LEFT BLANK**

# **CHAPTER 7. SYSTEM DESCRIPTION AND OPERATION**

# **7-1. System Description**

- 1. The GTX 327 is a panel-mounted transponder with the addition of altitude reporting and timing functions. The transponder is a radio transmitter and receiver that operates on radar frequencies, receiving ground radar or TCAS interrogations at 1030 MHz and transmitting a coded response of pulses to ground-based radar on a frequency of 1090 MHz. The GTX 327 enables ATC to display aircraft identification, altitude and groundspeed on ATC radar screens or TCAS traffic indicators. The GTX 327 is also equipped with IDENT capability that activates the SPI pulse for 18 seconds.
- 2. The GTX 327 installation may be configured with other compatible control/display units such as the GTN 650. The system interface is shown in Figure 7-1.
- 3. The GTX 327 front panel features are shown in Figure 7-2. A brief explanation of the mode selection and code selection keys is provided in Table 7-1.
- 4. Power to the GTX 327 is provided via the **XPNDR**  circuit breaker (CB) (3 Amp) located on the left side of the instrument console.

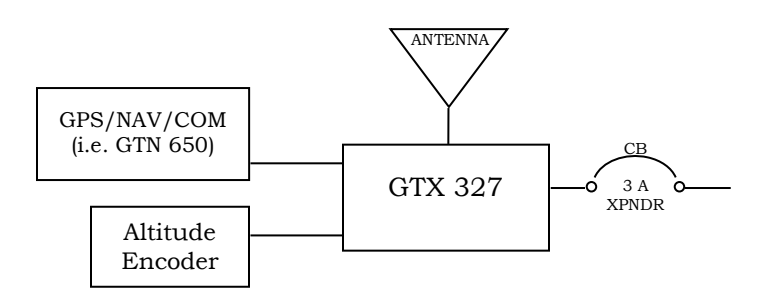

# **Figure 7-1. GTX 327 System Interface**

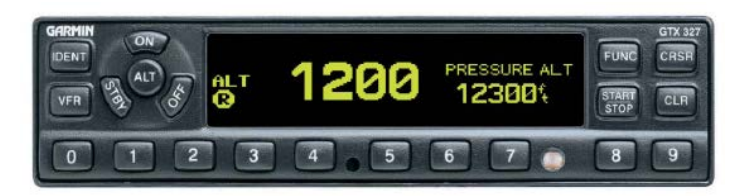

Figure 7-2. GTX 327 Front Panel

# **7-2. Operation**

- 1. Position the **AVI MSTR** switch to ON to apply system power, if not already switched on.
	- a. Press either the **STBY**, **ALT**, or **ON** keys to turn on the unit.
	- b. After power-on, a start-up page is displayed while the system performs a self-test. If the unit detects an internal failure, the screen displays SELF TEST FAILED.
	- c. Press the **OFF** key to power off the unit. Switching the **AVI MSTR** switch to OFF will also turn off the unit.
- 2. Table 7-1 provides basic mode selection key and code selection key operation.
- 3. For other GTX 327 keys and functions, refer to the GTX 327 Pilot's Guide.
- 4. If configured with the GTN 650, refer to the GTN 625/635/650 Cockpit Reference Guide for transponder control.

This electronic document is not linked to a subscription for revision control or distribution. Refer to the Optional Equipment Supplement Publications Status link under the Technical Support Page of the Enstrom Helicopter website for the current revision level of this Rotorcraft Flight Manual Supplement.

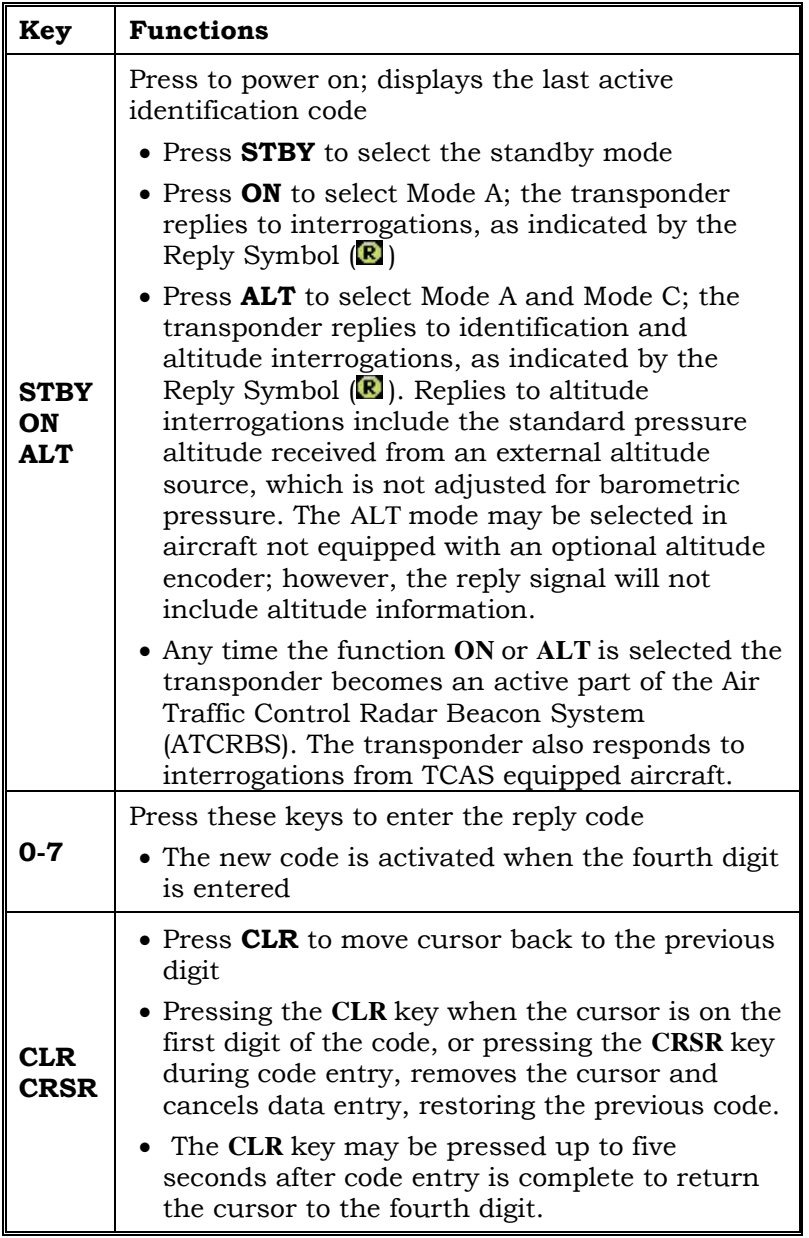

7-4 ENSTROM 480B RFM SUPPLEMENT

# **INTENTIONALLY LEFT BLANK**